# **Kurzanleitung Nimbus 3D-Kamera für den Raspberry Pi**

#### **Lieferumfang**

- Kameraplatine Nimbus 3D
- Flachbandkabel
- 2 Abstandshalter

#### **Mindestanforderungen**

- Raspberry Pi 3B
- Netzteil mit einem Ausgangsstrom von mindestens 2,5 A
- Gigabit Netzwerkkabel
- PC oder Laptop mit SSH Client
	- Web Browser

# **INBETRIEBNAHME**

### **Hardware**

- Die Kameraplatine wird via Flachbandkabel mit dem Kameraport des Raspberry Pi angeschlossen.
- Die Kameraplatine wird auf die GPIO-Pins 1-6 aufgesteckt und mittels Abstandshalter mit dem Raspberry Pi verbunden.
- Ein PC oder Laptop wird mittels Gigabit-Ethernet Kabel verbunden.
- Für den störungsfreien Betrieb der Kamera wird ein Raspberry Pi Netzteil mit einem Ausgangsstrom von mindestens 2,5A benötigt.

#### **Software**

• Ein Raspbian-Image, das bereits alle Kameratreiber enthält, kann hier heruntergeladen werden:

### **https://cloud.pieye.org/index.php/s/c2QSa6P4wBtSJ4K**

Dieses SD Karten Image ist auf DHCP am Netzwerkkabelanschluss eingestellt. Stellt die Gegenstelle keinen DHCP Server zur Verfügung, springt der Raspberry Pi auf die Fallbackadresse 192.168.0.69.

- Eine SSH Sitzung kann über Nutzername/Passwort: pi/raspberry geöffnet Unvorsichtige Handhabung kann zu Beschädigung des Produktes, der Anwerden
- Beim booten des Raspbian-Image startet automatisch ein Webserver.
- Nun kann am PC ein Browserfenster mit der IP-Adresse des Raspberries geöffnet werden um die Liveanzeige zu sehen
- Für eigene Anwendungen steht ein python wrapper mit Dokumentation zur Verfügung: **https://github.com/pieye/nimbus-python** Hier können auch issues erstellt werden
- Statt python können auch die Javascript Klassen des Webservers verwendet werden: **https://github.com/pieye/nimbus-web**

#### **Technische Daten**

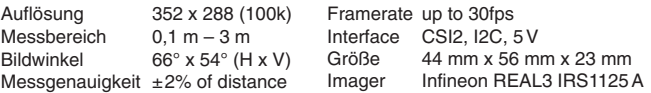

### **WARNUNGEN**

- Das Produkt soll nur gemeinsam mit einer Stromversorgung mit 5V DV und mindestens 2,5A genutzt werden.
- Das Produkt darf nur in einer gut belüfteten Umgebung genutzt werden. Bei Nutzung innerhalb eines Gehäuses darf dies nicht abgedeckt werden.
- Das Produkt muss auf einer stabilen, geraden, nicht elektrisch leitenden Oberfläche genutzt werden und darf nicht mit elektrisch leitfähigen Gegenständen in Berührung kommen.
- Das Produkt ist für Kinder ungeeignet.

### **HINWEISE**

Um Schäden am Produkt zu vermeiden sind folgende Hinweise zu beachten:

- Das Produkt darf nicht in Wasser getaucht oder Feuchtigkeit ausgesetzt werden.
- Das Produkt darf nicht auf einer leitfähigen Oberfläche verwendet werden.
- Das Produkt darf keiner Hitzeeinwirkung ausgesetzt werden. pieye Nimbus 3D wurde für die Verwendung bei normalen Raumtemperaturen entwickelt.
- schlüsse oder der elektrischen Leiterbahnen führen.
- Halten Sie das Produkt nur an den Kanten, um Schäden durch statische Entladungen zu vermeiden.

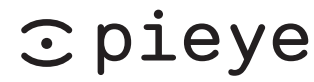

Fallenbrunnen 1, 88045 Friedrichshafen

# **Quick Start Guide Nimbus 3D ToF Frontend for Raspberry Pi**

### **Scope of Delivery**

- Nimbus 3D ToF frontend board
- Ribbon cable
- 2 Hex standoffs

# **Minimum requirements**

- Raspberry Pi 3B
- Power supply with an output current of 2,5 A
- Gigabit Ethernet cable
- PC or Laptop with the following software – SSH client
	-
	- Web browser

### **FIRST STEPS**

### **Hardware**

- Connect the camera port of the Nimbus 3D frontend board to the Raspberry Pi camera port via the ribbon cable.
- Mount the Nimbus 3D frontend on the Raspberry Pi by connecting it to the GPIO-Pins 1-6 and secure it using the standoffs.
- Connect a Laptop or PC via the Gigabit Ethernet cable.
- A Power supply with a output current of 2,5A is required for correct operation of the Nimbus 3D

### **Software**

• An Raspbian OS image containing all the required drivers for the Nimbus 3D can be downloaded here:

# **https://cloud.pieye.org/index.php/s/c2QSa6P4wBtSJ4K**

During boot, the OS will try to configure networking via DHCP on the Ethernet port. If no DHCP server is found, it will use the fall back IP address 192.168.0.69

- To establish an SSH connection, use the default Raspbian credentials user: pi password: raspberry
- Booting the image will automatically start a webserver that can be connected to with the web browser on the laptop or PC using the IP address above to show a live image from the Nimbus 3D
- For developers, a python wrapper, documentation and an issue tracker are available from github: **https://github.com/pieye/nimbus-python**
- As an alternative to python, the web server's Javascript classes are also provided on github: **https://github.com/pieye/nimbus-web**

#### **Technical Data**

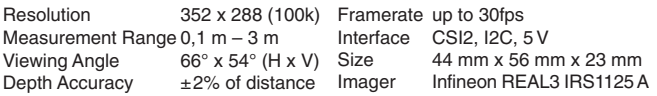

### **WARNINGS**

- This product should only be connected to an external power supply rated at 5V/ 2,5A DC minimum.
- This product should be operated in a well-ventilated environment and, if used inside a case, the case should not be covered.
- This product should be placed on a stable, flat, non-conductive surface in use and should not be contacted by conductive items.
- This product is not suitable for children.

# **SAFETY INSTRUCTIONS**

To avoid malfunction or damage to this product please observe the following:

- Do not expose to water, moisture or place on a conductive surface whilst in operation.
- Do not expose it to heat from any source; pieye Nimbus 3D is designed for reliable operation at normal ambient room temperatures.
- Take care whilst handling to avoid mechanical or electrical damage to the printed circuit board and connectors.
- Avoid handling the printed circuit board whilst it is powered and only handle by the edges to minimise the risk of electrostatic.

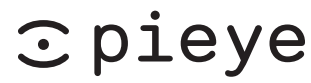

Fallenbrunnen 1, 88045 Friedrichshafen, Germany